# MARKA : WEST SOUND MODEL : **TKS 209 A2** ÜRÜN CİNSİ : **AKILLI OKUL SAATİ**

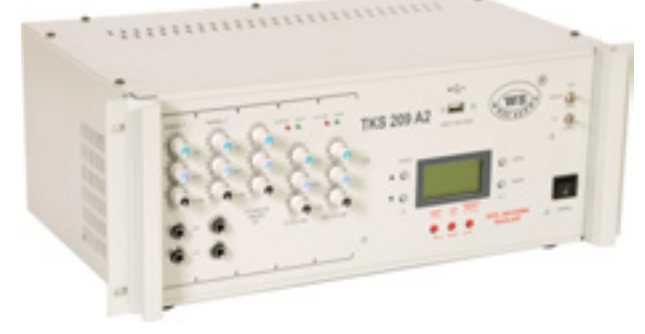

## **WEST SOUND TKS 209 A2 USB GİRİŞLİ AKILLI OKUL SAATİ KULLANIM ALANLARI** Okullar, Dershaneler, Yurtlar, İşyerleri, Fabrikalar, Halı

sahalar vb. alanlarda kullanılmaktadır. **WEST SOUND TKS 209 A2 USB GİRİŞLİ** 

**AKILLI OKUL SAATİ TEKNİK ÖZELLİKLER**

- \* Her okula uygun program girişi
- \* Dijital ekranda menü ile kullanım kolaylığı
- \* Her gün için 24 ayrı ders programı
- \* Her gün için ayrı ayrı ders programı girişi
- \* Gün içinde 3 ayrı toplanma ve okuma saati girilebilme \* Blok ders ortasında zil ikazı verebilme
- \* Merdiven okuma saati \* Seçilen zil sesinin sonuna sesli öğrenci, öğretmen ikazı ilave edilebilme
- Polifonik MP3 formatında zil ve otomatik anons sesleri
- Kendi hafıza kartında 100 adet hazır melodi (SD kart kapasitesine göre arttırılabilir)
- Flash disk girişten sınırsız melodi yükleyebilme \* \* Flash disk' ten teneffüslerde müzik dinleme<br>Flash disk' ten MP3 calar olarak kullanabilme \* \* \* \* Sesli öğrenci anonsu
- 
- Flash disk' ten MP3 çalar olarak kullanabilme \* \* Sesli öğrenci anonsu<br>Kullanım verine göre farklı anonslar (Okul Dershane Yurt) \* Kullanım veri vurt programı Kullanım verine göre farklı anonslar (Okul – Dershane – Yurt)
- \* 11 ayrı İstiklal Marşı seçebilme imkanı
- İstiklal marşı ve saygı duruş sireninin uzaktan kumanda ile başlatıp durdurma
- \* Sivil savunma sirenleri (Kırmızı, Sarı, Radyo Aktif Serpinti ve Beyaz ikaz)
- \* Deprem ve yangın tehlikesi için sözlü alarm ikazları
- \* Ders giriş çıkış ve öğretmen zilini ve süresini ayrı ayrı seçebilme \* Zil seçmede dinleme<br>\* 10 yıl saat pili ömrü ve 100 yıllık takvim
- \* 10 yıl saat pili ömrü ve 100 yıllık takvim
- \* Kendine bağlı Amplifikatörü otomatik Açma / Kapama ve uygun sinyal çıkışı
- 
- \* 3 W dâhili monitör<br>
\* 2x150 Watt çıkış gücü.<br>
\* İç Hoparlör çıkış empedansı 100V.<br>
\* Dış Hoparlör çıkış emp
	-
- 
- 
- t İç Hoparlör çıkış empedansı 100V.<br>\* 2 Kanal Mikrofon ve Hat girisi. \* \* Mikrofon girisi Dinamik 2mV. (Mono Dengesiz 6.3mm \* Mikrofon girişi Dinamik 2mV. (Mono – Dengesiz 6,3mm Gitar jak).
- \* Hat girişi 100mV. 300mV. (Mono Dengesiz 6,3 mm Gitar jak).
- 
- \* Giriş gürültüsü 128 dB.

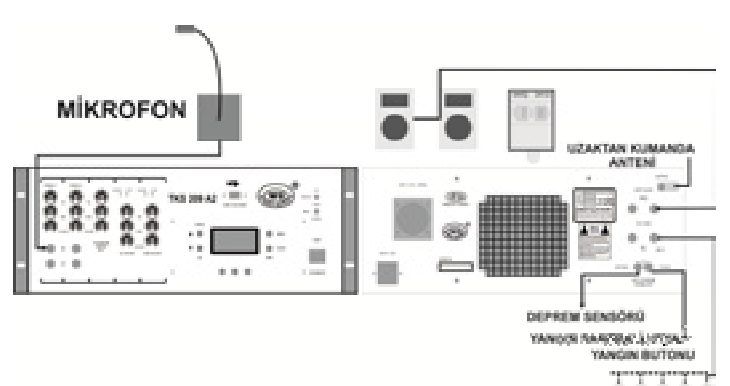

#### \* AC Giriş 220V. 50 Hz.\* 19" Kabin montaj tipi. **WEST SOUND TKS 209 A2 USB GİRİŞLİ AKILLI OKUL SAATİ KULLANMA KILAVUZU**

Cihaz ayarlanmasına başlamadan önce kullanma kılavuzunu tamamen okuyunuz.

Cihazı çalıştırmaya başlamadan önce cihaz paketi açılır ve gözle muayenesi yapılır. Cihazda kırık, içe çökmüş bir bölümü olup olmadığı kontrol edilir.

Kullanılacak Mikrofon veya Mikrofonları kanal **1–2 MİK** jaklarına takınız.

Kullanılacak Müzik Cihazları var ise **(CD–DVD– MP3–TEYP–RADYO–BİLGİSAYAR** v.s.) Kanal 1–2 jakına takınız. Amplifikatörün kullanılacak

Hoparlörlere göre 4–8Ohm veya 100V. Hoparlör gurup jakını bağlayın. Amplifikatörün AC 220V. Güç kablosunu prize takın. Amplifikatörün ön kısmındaki her kanalın **VOLÜM – BAS – TİZ** düğmelerinin hepsini sola çevirip kapatınız. **Ana Kontrol VOLÜM – BAS – TİZ** düğmelerini orta konuma getiriniz. Amplifikatörün Açık / Kapalı anahtarını açınız. Kullanılacak kanalın **BAS – TİZ** düğmeleri orta komuma alın ve **VOLÜM** düğmesini de istenilen ses yüksekliğine göre sağa doğru çevirip açınız. **BAS – TİZ** ayarlarını da isteğe göre ayarlayınız. Mikrofon veya kullanılacak Müzik cihazları ile olan kablo ve jak bağlantılarını doğru bağlanmadığında veya jak uçlarının bağlantılarında bir kısa devre olduğunda Amplifikatörden ses çıkmaz. Böyle bir durumda jak bağlantılarını kontrol edip kısa devre olup olmadığına ve kısa devre yok ise temas edip etmediğine bakılır.

**Not:** Bir giriş kanalı bir maksat için kullanılır. (Mikrofon Girişi veya Hat Girişi)

**"MENÜ"** tuşuna 2sn. süre ile basıldığında; **∆ Yukarı**, **Aşağı, "TAMAM"** butonlarındaki ibareler geçerlidir. Normal kullanımda; **"TATİL, ANONS, ZİL"** butonlarındaki ibareler geçerlidir. Üst taraftaki yazılar direk görevlerdir.

- 
- 
- 

 $*$  Koruma – Hazır. (Protect – Ready) ikaz ledi.

- 
- 

## **TARİH-SAAT AYARININ YAPILMASI**

Dijital göstergenin sağ alt kısmındaki **"MENÜ"** tuşuna 2sn. süreyle basınız. ∆ Yukarı / Aşağı tuşları yardımıyla dijital gösterge üzerinde **"TARİH/SAAT AYARI"** seçilerek **"TAMAM"** butonuna basınız. **"TARİH/SAAT"** ve **"GÜN"** ekrana gelecektir. Ayar yapılacak rakam yanıp söner. ∆ - butonları ve "**TAMAM"** butonu yardımıyla güncel **"TARİH/SAAT"** ve **"GÜN"**ü giriniz. **" TAMAM"** butonuna basarak diğer ayara geçiniz.

## **DERS PROGRAMININ GİRİLMESİ**

**"MENÜ"** butonuna 2sn. süre ile basınız. ∆ - tuşları yardımıyla **"PROGRAM"** seçerek **"TAMAM"** butonuna basınız. **"PROGRAM GİR"** seçerek **"TAMAM"** butonuna basınız. **"PAZARTESİ 1. DERS, BAŞLANGIÇ SAATİ, BİTİŞ SAATİ"** ekrana gelecektir. ∆ - butonu ile günü seçerek **"TAMAM"** butonuna basınız. **"1. DERS"** yanıp sönecektir **"TAMAM"** butonuna basınız. **"1. DERS"** giriş saati'ni ∆ - butonları ile ayarlayınız **"TAMAM"** butonuna basınız. Çıkış saati'ni de aynı şekilde giriniz. **"TAMAM"** butonuna basarak **"SON"** hanesine gün içindeki toplam **"DERS SAYISINI"** giriniz. **"TAMAM"** butonuna basınız. Aynı gün olduğu için **"TAMAM"** butonuna tekrar basınız. **"2. DERS"** olduğu için tekrar **"TAMAM"** butonuna basınız. **"2. DERS"'** in giriş/çıkış saatlerini ∆ - ve **"TAMAM"** butonları yardımıyla giriniz. Diğer dersleri de aynı şekilde giriniz. **Not:** Önceki dersin çıkış saati ile sonraki dersin girişi arasındaki zaman farkı teneffüs süresidir.

Diğer günlerin ders programı farklı ise aynı şekilde giriniz. Diğer günlerin ders programı aynı ise girilen ders programı diğer günlere kopyalanır.

## **PROGRAMLI GÜNÜN DİĞER GÜNLERE KOPYALANMASI**

**"MENÜ"** butonuna basarak önceki **"MENÜ"**ye dönünüz. ∆ - ve **"TAMAM"** butonu yardımıyla **"PROGRAM KOPYALA"**yı seçiniz. Program girilen gün hangisi ise onu seçerek **"TAMAM"** butonuna basınız. Hangi güne kopyalanacaksa ∆ butonları ile günü seçerek **"TAMAM"** butonuna basınız. Kopyalama sinyalini göreceksiniz. **"TAMAM"** butonuna basarak kopyalanacak diğer günleri de sırayla seçerek kopyalama işlemini yapınız.

### **PROGRAMLI GÜNÜN DÜZELTİLMESİ**

**"MENÜ"** butonuna 2sn. süre ile basarak **"PROGRAM"** seçerek **"TAMAM"** butonuna basınız. **"PROGRAM GİR"** seçerek **"TAMAM"** butonuna basınız. Hangi gün düzeltilecek ise günü seçerek **"TAMAM"** butonuna basınız. ∆ - ve **"TAMAM"** butonu yardımıyla gerekli düzeltmeleri yaparak **"MENÜ"** butonuna üç defa basarak normal **"MENÜ"** ye dönünüz.

#### **PROGRAMLI GÜNÜN SİLİNMESİ**

**"MENÜ"** butonuna 2sn. süre ile basınız. **"PROGRAM"** seçerek **"TAMAM"** butonuna basınız. **"PROGRAM GİR"** seçerek **"TAMAM"** butonuna basınız. Hangi gün silinecekse o günü seçiniz. **"SON XX"** yanıp sönene kadar **"TAMAM"** butonuna basıp bırakınız. **"SON 00"** olarak ∆ - butonları yardımıyla yapınız. Seçili güne ait programlar program dışı kalmış olur. **Not:** Cumartesi ve Pazar günleri ders yok ise **"SON 00"** olduğunu mutlaka kontrol ediniz.

#### **ZİL SESİ VE SÜRELERİNİN GİRİLMESİ**

**"MENÜ"** butonuna 2sn. süre ile basınız. ∆ - butonları yardımıyla **"ZİL SESLERİ"** seçerek **"TAMAM"** butonuna basınız. **"GİRİŞ ZİLİ"** (Öğretmen girişi) için **"TAMAM"** butonuna basınız. **"DAHİLİ HAFIZA"** dan seçecekseniz **"TAMAM**" butonuna basınız. **"FLASH DISK"** ten zil seçecekseniz butonuna basarak **"TAMAM"** butonuna basınız. ∆ - butonları ile zil listesi üzerinden seçim yapınız, müzik üzerinde beklediğinizde ön dinleme olarak dinleyebilirsiniz. Beğendiğiniz müzik üzerinde **"TAMAM"** butonuna basınız. **"GİRİŞ ZİLİ"** üzerinde tekrar **"TAMAM"** butonuna basarak, **"GİRİŞ ZİLİ"** süresini ∆ butonları ile girerek **"TAMAM"** butonuna basınız.

**"MENÜ"** butonuna basarak, **"ÇIKIŞ ZİLİ, UYARI ZİLİ, TOPLANMA ZİLİ"**ni aynı şekilde süre ve Müzikleri ayarlayınız. **"UYARI ZİLİ"** ayarında öğrenci **"UYARI ZİLİ"**nin **"ÖĞRETMEN GİRİŞ"** zilinden kaç dakika önce çalması süresini giriniz. Dinleme yapabilmek için cihaz alt tarafındaki monitör anahtarını Açık konuma getiriniz.

**Not:** USB içerisinden ayarlanan herhangi bir zil sesi USB çıkarıldığı takdirde dahili hafızadaki hazır zil sesine geçer.

## **TOPLANMA SAATLERİNİN AYARLANMASI**

Okulların çoğunda uygulanan **"TOPLANMA ZİLİ"** ilk dersin 15 veya 20dk. Öncesinde çalınan zildir. Zil zamanı ile ilk ders giriş saati arasında ara müziği çalmaz. Öğrenci anonsu yapılmaz. **"TKS 209 D"** modelimizde üç ayrı program için **"TOPLANMA ZİLİ"** çalabilmektedir. (1. Sabahçı, 2. Öğlenci, 3. Gece uygulaması). **"MENÜ"** tuşuna 2sn. süre ile basınız. ∆ - butonları ile **"PROGRAM"** seçerek **"TAMAM"** butonuna basınız. ∆ - butonları ile **"TOPLANMA SAATLERİ"** seçerek **"TAMAM"** butonuna basınız. Günü seçip **"TAMAM"** butonuna basınız. Toplanma yok ise **"NO:0"** yapınız. Tam gün programı uygulanır ise **"NO:1"** yapınız. Sabahçı, Öğlenci programı uygulanıyor ise **"NO:2"** yapınız. Sabahçı, Öğlenci ve Gece uygulaması programı var ise **"NO:3"** yapınız. Hangisini yazdıysanız o zamanlar ekrana gelecektir. ∆ - ve **"TAMAM"** butonunu kullanarak **"TOPLANMA ZAMANLARI"**nı saat dakika olarak giriniz. **Örnek:** Sabahçılar için 07.45 gibi, diğer günler içinde aynı

ayarı yapınız. **"MENÜ"** butonuna 3 defa basıp bırakarak normal **"MENÜ"** ye dönünüz. **Not:** Toplanma saatini girdikten sonra **"PROGRAM KOPYALA"** ile kopyalayınız her gün için. Toplanma zili her gün için aynı değil ise ayrı ayrı giriniz.

# **OKUMA SAATLERİNİN AYARLANMASI**

**"TOPLANMA SAATLERİ"**nde olduğu gibi bazı İlk Okul uygulamalarında ders içerisinde **"OKUMA SAATLERİ"** uygulaması yapılmaktadır. Kısa süreli standart zil sesi ile ikaz edilir. Bir gün içerisinde üç ayrı derste **"OKUMA SAATİ"** uygulaması yapılabilir. **"MENÜ"** butonuna 2sn. süre ile basınız. ∆ - butonları ile **"PROGRAM"** seçerek **"TAMAM"** butonuna basınız. ∆ butonları ile **"OKUMA SAATLERİ"** seçerek **"TAMAM"** butonuna basınız. Günü seçerek **"TAMAM"** butonuna basınız. **"NO:0 OKUMA SAATİ"** yok. **"NO:1"** bir ders **"OKUMA SAATİ"** var. **"NO:2"** iki ders **"OKUMA SAATİ"** var. **"NO:3"** üç ders **"OKUMA SAATİ"** var demektir. ∆ - ve **"TAMAM"** butonlarını kullanarak **"OKUMA SAATLERİ"**ni saat dakika olarak giriniz. Diğer günler de **"OKUMA SAATİ"** var ise aynı ayarları diğer günler içinde yapınız. **"MENÜ"** butonuna üç defa basıp bırakarak normal **"MENÜ"** ye dönünüz.

## **İSTİKLAL MARŞININ ÇALINMASI AYARI**

Törenlerde İstiklal Marşı'nın çalınması, Resmi Bayram törenlerinde 2dk. Saygı Duruşu, 10 Kasım Atamızı Anma Töreni'nde 2dk. Siren Sesi uzaktan kumandalı olarak çalınmasını sağlar. **"MENÜ"** butonuna 2sn. süre ile basınız. ∆ - butonları ile **"DİĞER AYARLAR"**ı seçerek **"TAMAM"** butonuna basınız. Mevcut İstiklal Marşları liste olarak gelecektir. ∆ - butonları ile seçtiğinizde ön dinleme olarak dinleyeceksiniz. Hangisi seçilecek ise **"TAMAM"** butonuna basınız.

**NOT:** Törenlerde **"TATİL"** butonuna basarak **"ZİL"** programını mutlaka iptal ediniz. Antenin cihaz üzerine takılı olduğundan emin olun. 20-30mt. mesafeden seçtiğiniz İstiklal Marşını uzaktan kumanda cihazı ile başlatıp durdurabilirsiniz. İstiklal Marşını manuel olarak çalıştırmak isterseniz ∆ - ∇ butonlarına aynı anda basarak istiklal marşını çaldıra bilirsiniz. ∆ - ∇ butonlarına aynı anda basarak istiklal marşını durdura bilirsiniz.

## **FLASH DİSK'İN HAZIRLANMASI**

Flash disk'inizin içine **önce "muzik" sonra "zil"** ismiyle 2 adet klasör açınız. Zil sesleri için **"zil"** klasörü içerisine ziller "MP3" formatında teker teker atılmalıdır. Ara müziğinde çalmasını istediğiniz şarkılar "MP3**"** formatında **"muzik"** klasörü içerisine teker teker atılmalıdır.

**NOT:** Flash diskin içerisinde başka hiçbir dosya ve klasör olmamalıdır.

## **TENEFFÜS ARALARINDA MÜZİK VERİLMESİ**

Uygun hazırlanmış flash diskinizi yuvasına yerleştirin. **"MENÜ"** butonuna 2sn. süre ile basıp **"DİĞER AYARLAR"** seçilerek **"TAMAM"** butonuna basınız. **"USB ARA MÜZİĞİ"** seçilerek **"TAMAM"** butonuna basınız. ∆ - butonları ile **"AÇIK"** konuma getiriniz. Teneffüslerde müzik istenmiyor ise **"KAPALI"** seçilerek **"TAMAM"** butonuna basınız. 2 defa **"MENÜ"** butonuna basıp bırakarak ana menüye dönünüz. Uyarı zilinden sonra müzik susar.

## **KULLANIM ALANININ SEÇİLMESİ** (OKUL-DERSHANE-YURT-MP3 ÇALAR)

Okul veya Dershane kullanımında öğrenci anonslarının farklı olmasıdır. Diğer ayarlar aynıdır. **"MENÜ"** butonuna 2sn. süre ile basınız. **"DİĞER AYARLAR"**ı seçerek **"TAMAM"** butonuna basınız. **"KULLANIM ALANI"**nı seçerek **"TAMAM"** butonuna basınız. ∆ - butonları ile okulda kullanılıyorsa **"OKUL"** dershanede kullanılıyorsa **"DERSHANE" "YURT" "MP3"** Çalar olarak kullanılıyorsa **"MP3 ÇALAR MODU"** seçilip **"TAMAM"** butonuna basınız. **"MP3 ÇALAR"** modu seçildiğinde zil programı iptal olur. Amplifikatör için 220V çıkış verir. Bu şekilde tören ve özel programlarda müzik çalar olarak kullanılabilir. ∆ butonları ile şarkı seçilir. **"TAMAM"** butonu ile şarkı çalınır. **"MENÜ"** butonu **"BEKLET"** görevi yapar. **"TAMAM"** butonu ile tekrar başlatılır. **"MÜZİK ÇALAR"** dan çıkmak için **"MENÜ"** butonuna 4 defa basarak normal menüye dönülür.

#### **YURT PROGRAMI**

Okul saatinin yurtlarda kullanılabilmesini sağlamak için hazırlanmıştır. **"MENÜ"** den **"DİĞER AYARLAR"** altında **"KULLANIM ALANI"**nı ∆ - butonları ile seçip **"TAMAM"** tuşuna basınız. ∆ - butonları ile **"***YURT"* seçip **"TAMAM"** tuşuna basınız. Menüden **"PROGRAM"** seçerek **"TAMAM"** tuşuna basınız. Listenin sonundaki **YURT PROGRAM 1** (1 ile 5 arası kayıt için) ve **YURT PROGRAM 2** (6-10 arası kayıt için) sırayla seçerek program giriniz. Her program numarası ve saati sonunda anonsun adı yazmaktadır.

**Not:** Program girme işlemleri Kullanma Kılavuzundan TOPLANMA SAATLERİNİN GİRİLMESİ bölümü ile aynıdır.

#### **BLOK DERS UYGULAMASI AYARI**

Blok Ders 2 dersin birleştirilmesidir. Ders süresi 1 saat ve üzeri durumlarda ders ortasında tek zil çalar uyarı ve ara müziği devreye girmez. **"MENÜ"** butonuna 2sn. süreyle basınız. ∆ - butonları ile **"DİĞER AYARLAR"**ı seçiniz. **"TAMAM"** butonuna basarak ∆ - butonları ile **"BLOK DERS"**i seçerek **"TAMAM"** butonuna basınız. ∆ - butonları ile **"AÇIK"** veya **"KAPALI"**  seçerek **"TAMAM"** butonuna basınız. **"MENÜ"** butonuna 3 defa basarak normal menüye dönünüz.

## **ÖĞRENCİ İKAZ ANONSLARI AYARI**

Ders çıkış zili çaldıktan 12sn. sonra belirlenmiş 5 adet öğrenci ikazlarından birisi otomatik olarak anons edilir. **"MENÜ"** butonuna 2sn. süre ile basınız. ∆ -∇ butonları ile "DİĞER AYARLAR"ı seçiniz "TAMAM" butonuna basarak ∆ -∇ butonları ile **"OTOMATİK ANONS"** seçerek **"TAMAM"** butonuna basınız. İsteniyor ise **"AÇIK"** istenmiyor ise **"KAPALI"** seçilerek **"TAMAM**" butonuna basınız. **"MENÜ"** butonuna 3 defa basılarak normal ana menüye dönülür.

## **SABAHÇI SON DERS İKAZI AYARI**

Öğleden sonraki son dersi kendisi algıladığı için sabahçı son dersin belirlenmesi gerekir. Böylece dersler bitti ikazı ile paydos verilir. **"MENÜ"** tuşuna 2sn. süre ile basınız. ∆ - butonları ile **"DİĞER AYARLAR"** seçilerek ∆ - butonları ile **"SABAHÇI**  SON DERS" seçilerek "TAMAM" butonuna basınız. Sabahçı son ders kaçıncı ders ise o dersin sırasını ∆ -∇ butonları yardımı ile girip **"TAMAM"** butonuna basınız. **"MENÜ"** butonuna 2 defa basarak normal ekrana dönülür.

## **ZİL SESİNDEN SONRA SÖZLÜ UYARI AYARI**

Kendi hafızasından veya **"USB"** Flash disk üzerinden seçilen zil sesi bitiminde sözlü ikaz yapılıp yapılmamasını sağlar. (Teneffüs zamanı, ders zamanı gibi). **"MENÜ"** tuşuna 2sn. süre ile basınız. ∆ - butonları ile **"DİĞER AYARLAR"** seçilerek **"TAMAM"** butonuna basınız. ∆ - butonları ile **"ZİL+İKAZ"** seçilerek **"TAMAM"** butonuna basınız. İsteniyor ise **"AÇIK"** istenmiyor ise **"KAPALI"** seçilerek **"TAMAM"** butonuna basınız. **"MENÜ"** butonuna 2 defa basarak normal ana menüye dönülür.

# **SES SEVİYELERİ AYARI**

**"ZİL, ARA MÜZİĞİ, OTOMATİK ANONS** ve **MARŞ"** seslerinin seviyelerini ayrı ayrı ayarlar. **"MENÜ"** butonuna 2sn. süre ile basınız. ∆ - butonları ile **"DİĞER AYARLAR"** seçilerek **"TAMAM"** butonuna basınız. ∆ - butonları ile **"SES SEVİYELERİ"** seçerek **"TAMAM"** butonuna basınız. Seviyesini değiştirmek istediğiniz bölümü seçerek **"TAMAM"** butonuna basınız. ∆ butonları ile seviyeyi ayarlayınız. (0 – 31arası) 21 tavsiye edilir. **"MENÜ"** butonuna 3 defa basılarak normal ana menüye dönülür.

## **MERDİVEN OKUMA PROGRAMI**

İlköğretim Okullarında uygulanan 'Her gün 1 ders kayan okuma saati uygulaması' için hazırlanmıştır. **ÖRNEK:** Okuma Saati Dersi; **PAZARTESİ 1.** Ders ise **SALI 2.** Ders, **ÇARŞAMBA 3**. Ders, … şeklindedir. Eğer sabahçı / öğlenci ayrımı varsa; **SABAHCI SON DERS** girilmişse iki adet çevrim oluşur. Böylece bir gün içinde iki kere **"OKUMA SAATİ"** yapılır. Okuma Saatinin olduğu ders girişinde; **"ZİL + İKAZ"** açıksa zilden sonra okul saati, sesli **"OKUMA SAATİ"** uyarısı yapar. Okuma Saati uygulaması süresi sona erdiğinde sesli **"OKUMA SAATİ BİTTİ"** uyarısı yapar. Menüden **"DiĞER AYARLAR"** altında ikinci sayfada **"OKUMA PROGRAMI"** 'na giriniz. Ekranda gözüken tarihte (bugünün tarihi) okuma saatinin kaçıncı derste olduğu gözükecektir. Değiştirmek için ∆ - butonları ile **"DERS NO"** ayarlayıp **"TAMAM"** tuşuna basınız. < > imleç **"SÜRE"** bölümüne geçer. Süre, Okuma Saatinin, ders başlangıcından itibaren kaç dakika olduğudur. ∆ - butonları ile **"SÜRE"** ayarlanıp tamam tuşu ile alta geçiniz. < > imleç **"MÜZİK"** bölümüne geçer. Okuma Saati süresi içinde Hafif dinleti müziği vermek ya da iptal etmek için ∆ - butonları ile **AÇIK** ya da **KAPALI** duruma getirip **"TAMAM"** tuşuna basınız.